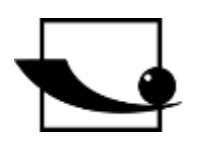

## **Sauter GmbH**

**Ziegelei 1 D-72336 Balingen Email: info@kern-sohn.com**

**Tel. : +49-[0]7433- 9933-0 Fax: +49-[0]7433-9933-149 Internet: www.sauter.eu**

# **Istruzioni per l'uso Misuratore di durezza a ultrasuoni**

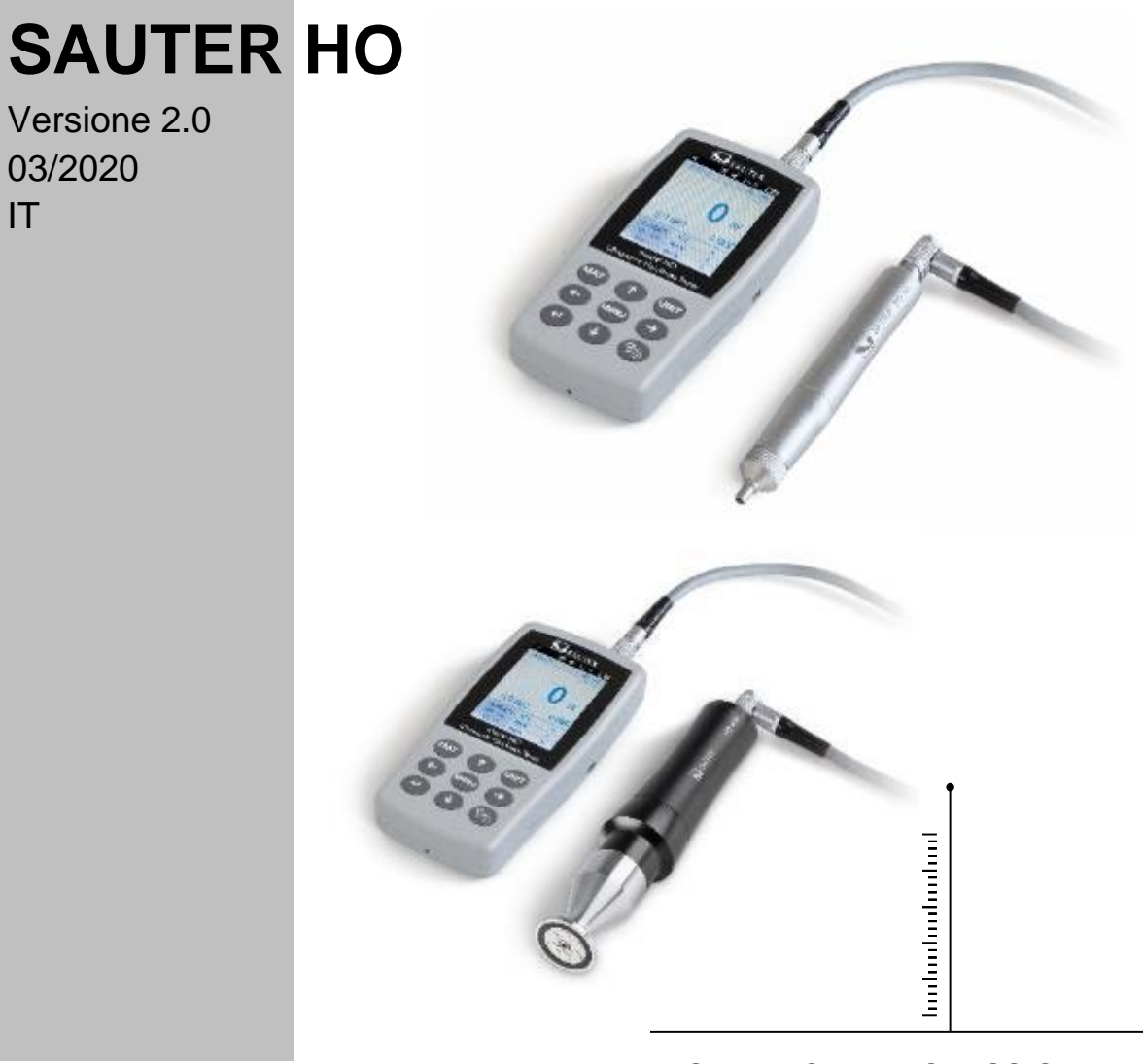

MISURAZIONE PROFESSIONALE

HO-BA-it-2020

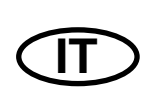

## **SAUTER HO**

V. 2.0 03/2020

Istruzioni per l'uso Misuratore di durezza a ultrasuoni

Grazie per aver acquistato il durometro digitale a ultrasuoni SAUTER. Speriamo che sarete molto soddisfatti dell'alta qualità del durometro e della sua ampia funzionalità. Siamo a vostra disposizione per qualsiasi domanda, desiderio e suggerimento.

Tabella dei contenuti:

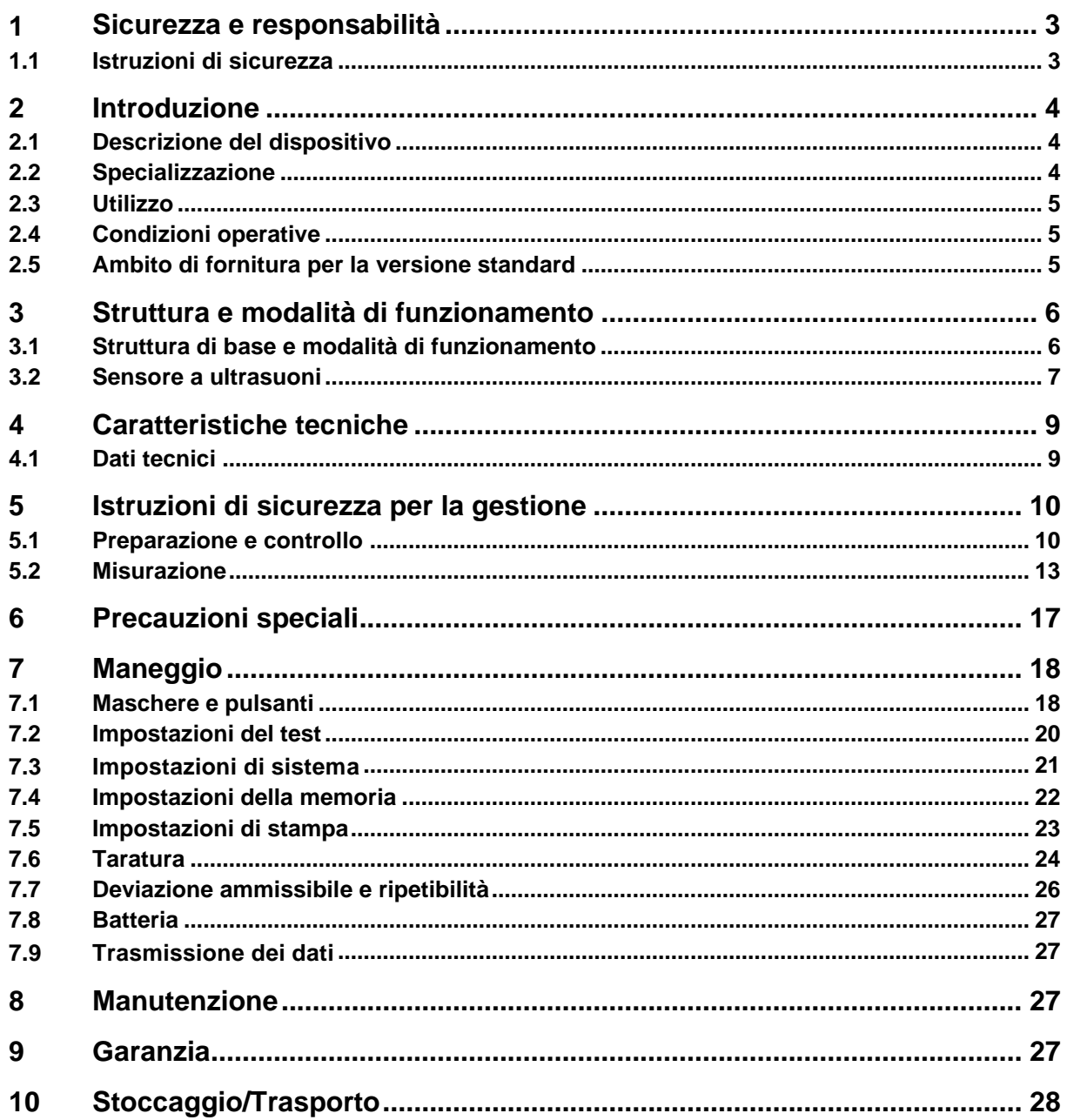

## **1 Sicurezza e responsabilità**

Queste istruzioni per l'uso contengono importanti informazioni sull'uso sicuro e la manutenzione del vostro nuovo dispositivo. Prima di usare il dispositivo per la prima volta, si prega di leggere queste istruzioni per l'uso completamente e attentamente. Per un uso futuro, si prega di conservare le istruzioni per l'uso in un luogo sicuro.

#### **1.1 Istruzioni di sicurezza**

Il vostro apparecchio è uno strumento di alta precisione; richiede una gestione attenta e non deve essere sottoposto a notevoli vibrazioni. Rischio di danni ai componenti interni!

Il penetratore del durometro è realizzato in diamante e ha una durezza naturale assoluta. Rischio di graffi e danni agli oggetti di valore!

Dopo la misurazione, sollevare il penetratore per circa 0,5 secondi e poi eseguire una nuova misurazione. Altrimenti, non ci sarà risonanza tra il penetratore e il provino in breve tempo.

Dopo l'uso, il dispositivo deve essere conservato in una custodia per il trasporto. Rischio di danni!

Non smontare l'unità principale e il sensore. Nessuna responsabilità sarà accettata per qualsiasi danno derivante da questo.

È vietato utilizzare il dispositivo in un ambiente esplosivo. Pericolo di incendio e di esplosione!

Batteria: si può usare solo la batteria fornita dal produttore. Non smontare la batteria. Quando si inserisce la batteria, assicurarsi che la polarità sia corretta.

Non gettare la batteria nel fuoco o in fonti di calore e non immergerla in acqua o esporla all'acqua! Se la batteria è deformata, non deve essere più utilizzata. Spegnere il dispositivo prima di sostituire la batteria. La batteria non deve essere rimossa quando il dispositivo è acceso. La batteria è assemblata prima della consegna e non richiede alcuna modifica importante.

Unità di alimentazione: L'unità di alimentazione deve essere conservata in un luogo asciutto. Deve essere protetto dai cortocircuiti. Rischio di danni! Non toccare con le mani bagnate! Pericolo di scosse elettriche!

Ci riserviamo il diritto di cambiare le specifiche del dispositivo così come il software senza preavviso.

#### **2 Introduzione**

#### **2.1 Descrizione del dispositivo**

Molti metodi di misurazione comuni sono attualmente utilizzati per i test di durezza, come Brinell, Rockwell, Vickers, Leeb e simili. La forza di prova e la profondità di penetrazione piuttosto grande dei metodi Rockwell e Brinell causano un danno considerevole alla superficie del provino. Nel metodo Vickers, si usa una misurazione ottica, ma una misurazione corretta e senza problemi richiede una vasta conoscenza tecnica. Inoltre, non c'è la possibilità di testare un campione di peso maggiore o parti solide per la durezza.

Il durometro a ultrasuoni si basa sul metodo dell'impedenza di contatto a ultrasuoni per eseguire prove comparative di durezza sui provini. Lo strumento garantisce alta precisione e prestazioni, è portatile, facile da usare e offre un metodo di test non distruttivo.

#### **2.2 Specializzazione**

Precisione perfetta: ±3%HV, ±3%HB, ±1.5HR.

Impronta microscopica: non causa alcun danno al campione, l'impronta è visibile solo con l'aiuto di un microscopio molto forte

Misurazione veloce: I risultati della misurazione possono essere letti entro 2 secondi, 60 volte più potente degli strumenti da tavolo.

Grande display LCD: visualizzazione diretta dei risultati di misurazione, dei valori dei contatori, dei valori MAX e MIN, nonché dei valori medi e dei fattori di conversione

\* facile utilizzo: il dispositivo è facile da usare anche dopo un breve corso di formazione

Prestazioni elevate: 2 anni di garanzia

Memoria di massa: si possono memorizzare fino a 1000 gruppi di valori misurati e fino a 20 set di calibrazione

\* Prima della calibrazione: 20 gruppi di misurazione possono essere memorizzati per essere richiamati prima della calibrazione per migliorare le prestazioni di misurazione.

Uscita dati e stampa: Trasferimento via cavo USB al computer e alla stampante

## **2.3 Utilizzo**

Misurazione della durezza del bordo della flangia e dei fianchi di ingranaggi, stampi, piastre, bordi di taglio temprati in superficie, nonché scanalature dei denti e parti rastremate

Misurazione della durezza di assi, tubi a parete sottile e contenitori

Misurazione della durezza delle ruote e dei rotori delle turbine

Misurazione della durezza delle pale del rotore

Misurazione della durezza delle parti saldate

\* Misura di certe profondità di apertura di incisioni, raggi di marcature convesse, superfici irregolari

Misurazione della durezza della maggior parte dei metalli ferrosi, non ferrosi e altri acciai legati nella produzione industriale

## **2.4 Condizioni operative**

Temperatura di funzionamento:  $-10 \sim 40^{\circ}$ C

Temperatura di stoccaggio: -20~ +60°C

Umidità relativa di lavoro: ≤85%

Evitare le vibrazioni, l'ambiente aggressivo e la polvere durante lo stoccaggio!

#### **2.5 Ambito di fornitura per la versione standard**

- Alloggiamento del display
- a seconda della versione, sonda corrispondente
- Cavo del sensore
- (Blocco di riferimento della durezza standard)
- Alimentazione USB
- Batteria
- Cacciavite
- Valigetta di trasporto
- Istruzioni per l'uso

## **3 Struttura e modalità di funzionamento**

#### **3.1 Struttura di base e modalità di funzionamento**

**Summer** Power Switch LCD **Battery Cover Buttons** Probe Port Cable Port Fig. 1

Vista anteriore e posteriore del durometro ad ultrasuoni HO

L'unità principale è collegata tramite un cavo dati a 8 pin e un sensore a ultrasuoni (vedi Fig. 1.1).

Il funzionamento del durometro a ultrasuoni si basa sul metodo dell'impedenza di contatto a ultrasuoni e sul modulo di elasticità.

Formula per la qualità della misurazione ultrasonica del durometro EQ1:

 $\Delta f = f(E_{\text{eff}}, A)$ ; HV= $F/A$ 

 $\Delta f$  $=$  Frequency shift A =Inndentation area  $E_{\rm_{eff}}$ =Effective elastic modulus HV =Vickers hardness value F =Force applied in the hardness test

#### Avviso:

Come si può vedere in EQ1, la variazione di frequenza dipende non solo dalla dimensione dell'area di contatto, ma anche dai valori del modulo elastico dei materiali nell'area di contatto. Per tenere conto delle differenze nei valori di modulo elastico, il dispositivo deve essere calibrato per diversi gruppi di materiali.

Dopo la calibrazione, il metodo dell'impedenza di contatto ultrasonico può essere applicato a tutti i materiali che hanno valori di modulo elastico corrispondenti.

#### **3.2 Sensore a ultrasuoni**

#### **3.2.1 Struttura del sensore manuale**

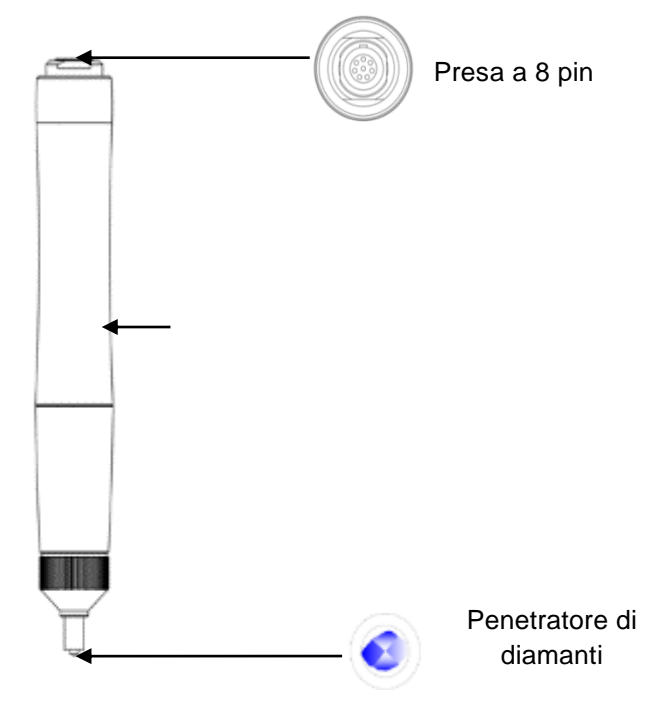

## **3.2.2 Dati tecnici del sensore manuale**

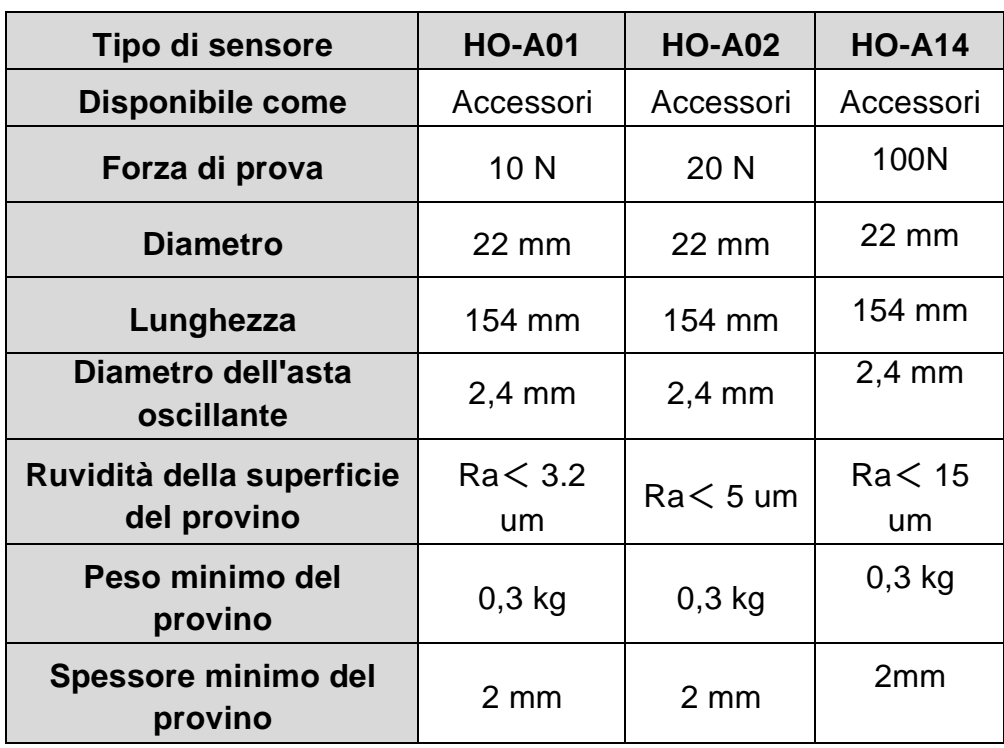

#### **3.2.3 Penetratore e impronta**

Il penetratore a ultrasuoni è un penetratore di diamante di 136°. Qui sotto c'è una foto dell'impronta a forma di prisma sul campione, la dimensione dell'impronta varia a seconda del tessuto del campione. La forma dell'impronta è la stessa del processo Vickers e richiederebbe un forte microscopio per essere vista.

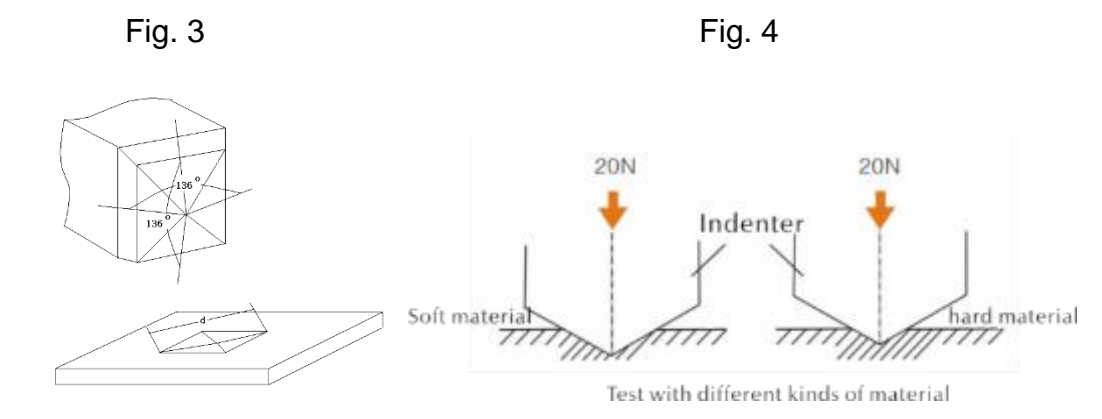

La profondità di penetrazione (h) e il valore medio della lunghezza di dialogo (d) dei sensori del durometro a ultrasuoni diminuiscono insieme all'aumento del valore della durezza.

#### **Tabella**

Valori di durezza determinati secondo diversi sensori a ultrasuoni (metodo dell'impedenza di contatto a ultrasuoni) inclusa la profondità di penetrazione (h, µm)

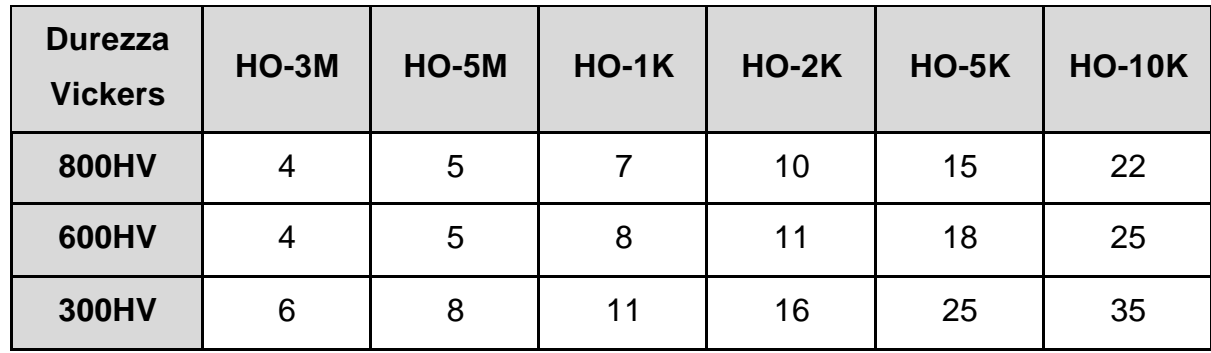

## **4 Caratteristiche tecniche**

## **4.1 Dati tecnici**

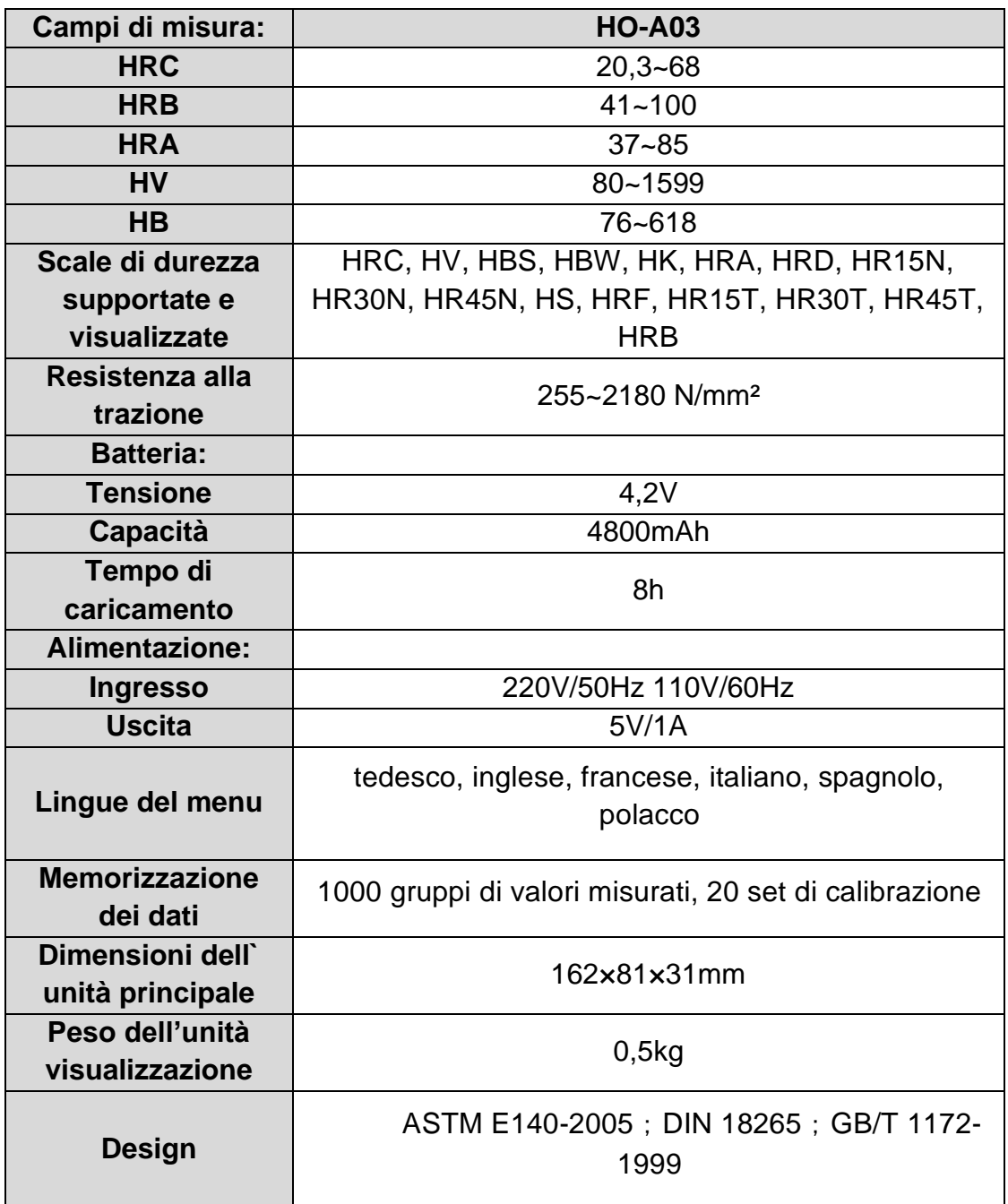

## **5 Istruzioni di sicurezza per la gestione**

#### **5.1 Preparazione e controllo**

#### **5.1.1 Requisiti relativi ai campioni di prova**

#### Spessore minimo

Il durometro ad ultrasuoni utilizza un penetratore di diamante secondo Vickers, quindi la formula di calcolo della durezza Vickers viene utilizzata anche per il durometro ad ultrasuoni. Gli strati sottili o gli strati superiori del materiale di base devono avere uno spessore minimo (t).

1) La profondità di penetrazione da una piramide di diamante secondo Vickers per una certa durezza (in HV) e carico di prova (in N) sono dati a EQ2:

h=0,062 
$$
\sqrt{\frac{F}{HV}}
$$
 (5-1-1) h : mm, carico di prova F : N

Spessore minimo 10 volte la profondità di penetrazione del penetratore utilizzato

$$
t \ge 10h \tag{5-1-2}
$$

Da (5-1-1) e (5-1-2). risulta in

Spessore minimo t≈0,62  $\sqrt{\frac{1}{HV}}$  $\frac{F}{W}$  (5-1-3) t: mm; carico di prova F: N

La formula 5-1-3 dà i seguenti valori dello spessore minimo (tabella n. 5-1-0)

Valore di durezza determinato (HV) con due diversi sensori con spessore minimo richiesto:

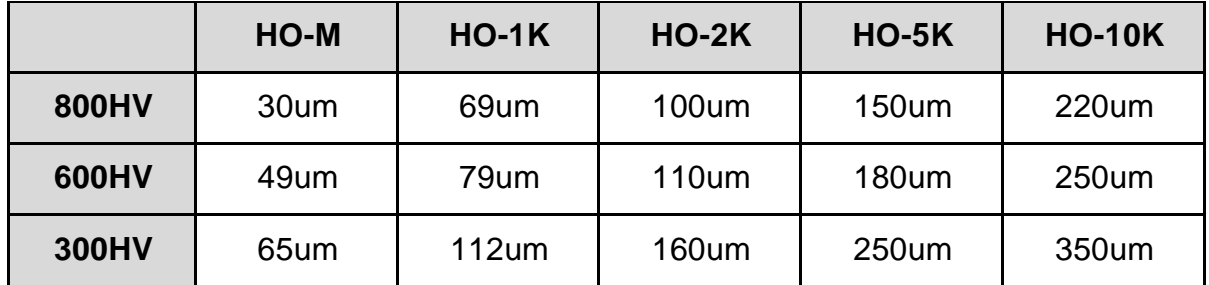

Spessore del materiale dell'oggetto di prova, carico di prova e valore di durezza (HV 0,2 fino a HV 100).

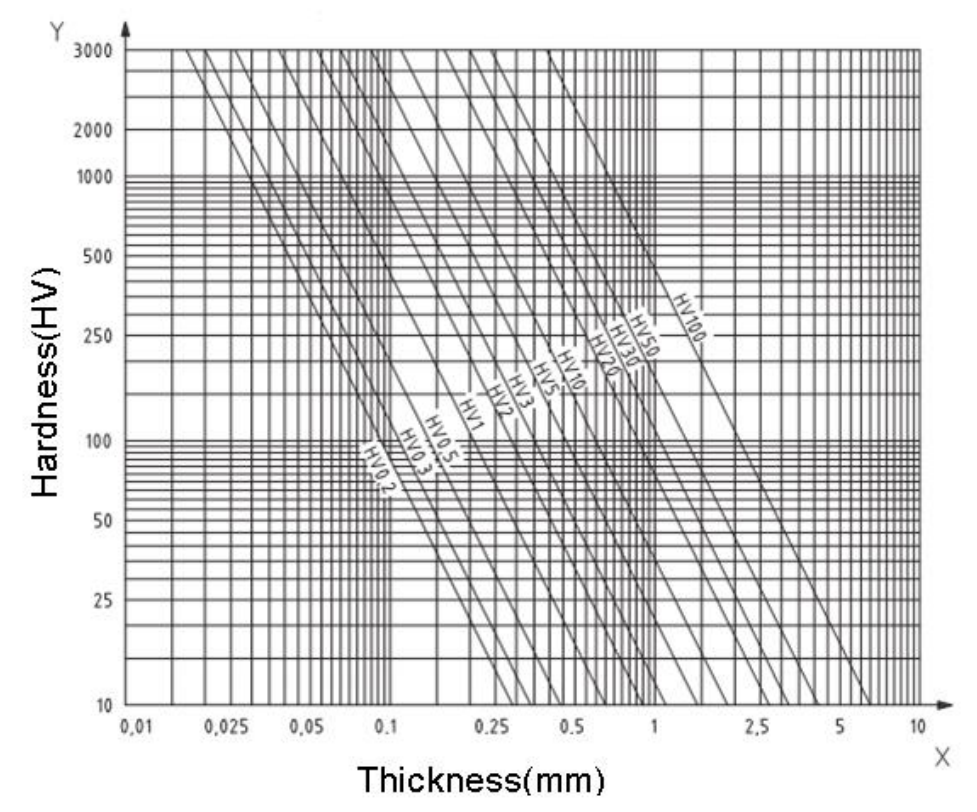

#### **Importante!**

Secondo il metodo dell'impedenza di contatto a ultrasuoni (metodo UCI), il sensore deve entrare in contatto con il provino, poi inizia a vibrare e viene determinato il valore della durezza. Lo spessore minimo per il valore di durezza Vickers può quindi essere utilizzato solo per provini con grandi superfici.

Da quanto sopra si può vedere che tutti i sensori richiedono uno strato o un rivestimento superficiale con uno spessore fino a 1 mm. Per i campioni piccoli, se lo spessore è inferiore a 15 mm, il valore della durezza viene modificato dalla vibrazione.

La maggior parte delle vibrazioni sono vibrazioni elastiche. Ci sono misure che permettono di limitarle: per fare questo, mettere il campione su una grande parte di metallo, gomma e olio possono smorzare le onde elastiche. **Si raccomanda che lo spessore misurato sia di almeno 2 o 3 mm. Le dimensioni del pezzo di prova dovrebbero essere almeno 5x5 mm.**

## Ruvidità della superficie del pezzo in prova

Il carico di prova applicato (cioè il sensore UCI selezionato) deve essere progettato non solo per la rispettiva applicazione, ma anche per la qualità della superficie e la rugosità del materiale. Per le superfici lisce e omogenee si può applicare un basso carico di prova, per le superfici di maggiore rugosità e grossolanità si dovrebbe applicare un carico di prova il più alto possibile. Tuttavia, la superficie deve essere priva di impurità (olio, polvere, ecc.) e di ruggine.

La rugosità della superficie non deve superare il 30% della profondità di penetrazione  $(Ra \# 0, 33 h):$ 

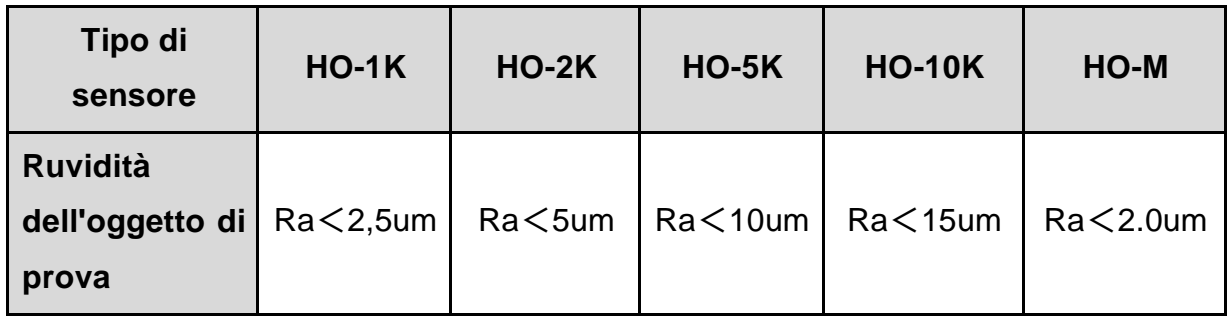

Peso del provino e metodo di misurazione:

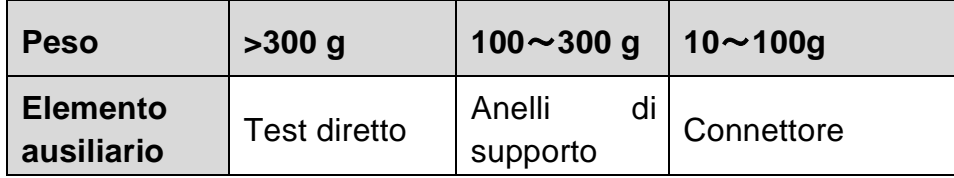

Provini profondi o curvi con una superficie curva possono essere testati sia sulla superficie convessa che su quella concava, a condizione che il raggio di curvatura del provino sia progettato per il particolare sensore così come per la connessione del sensore per assicurare una posizione perpendicolare del sensore.

Per i pezzi da testare con aperture di fessure profonde, il sensore dovrebbe essere dotato di una copertura protettiva da foro profondo.

Tabella:

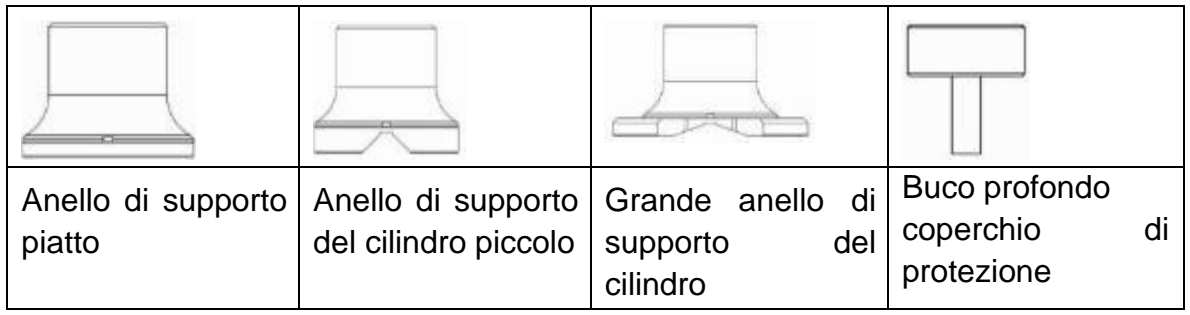

#### **5.2 Misurazione**

#### **5.2.1 Preparazione del dispositivo**

Collegare l'estremità angolata del connettore a 8 pin del cavo dati alla presa a 8 pin del sensore, farlo combaciare con la scanalatura e inserirlo con attenzione. Un suono "click" confermerà la corretta installazione (vedi Figura 5-2-1-1). Collegare l'altra estremità del cavo dati a 8 pin alla presa a 8 pin sull'unità principale del durometro a ultrasuoni. Farlo combaciare con la scanalatura e inserirlo con attenzione. Un suono "click" confermerà il corretto montaggio.

Accendere l'alimentazione, poi controllare se il sensore standard è visibile sul display LCD nella seconda riga. Se è visibile, il sensore è collegato correttamente (il sensore manuale viene visualizzato come HO-A01 o HO-A02). Se appare un "messaggio di errore" rosso, il sensore è collegato in modo errato.

Prima della misurazione formale del provino, controllare se il dispositivo è abbinato a un blocco di riferimento speciale di durezza per verificare la deviazione ammissibile e la ripetibilità del numero di misurazione/valore misurato (in posizione verticale, premere il sensore contro il blocco di riferimento di durezza 5 volte. Viene dato un valore medio che può essere confrontato con il numero sul blocco di riferimento della durezza). Controllare se la deviazione e la ripetibilità hanno superato gli standard. Se è il caso, l'utente può eseguire la calibrazione da solo.

Il dispositivo HO supporta sia i sensori guidati a mano che quelli motorizzati, disponibile nella gamma SAUTER fino ad esaurimento scorte. Prima della misurazione, è necessario impostare il tipo di sensore.

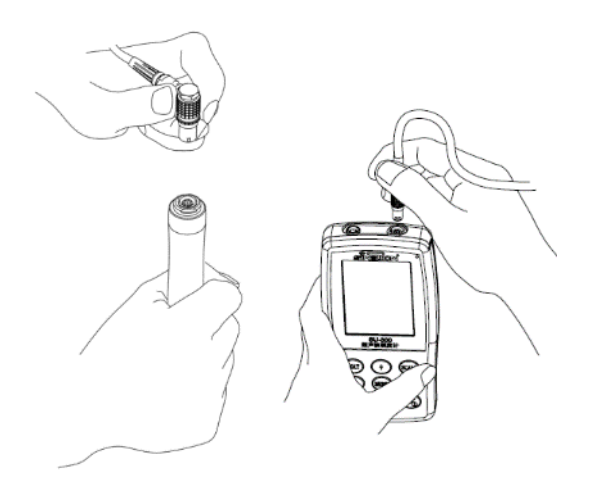

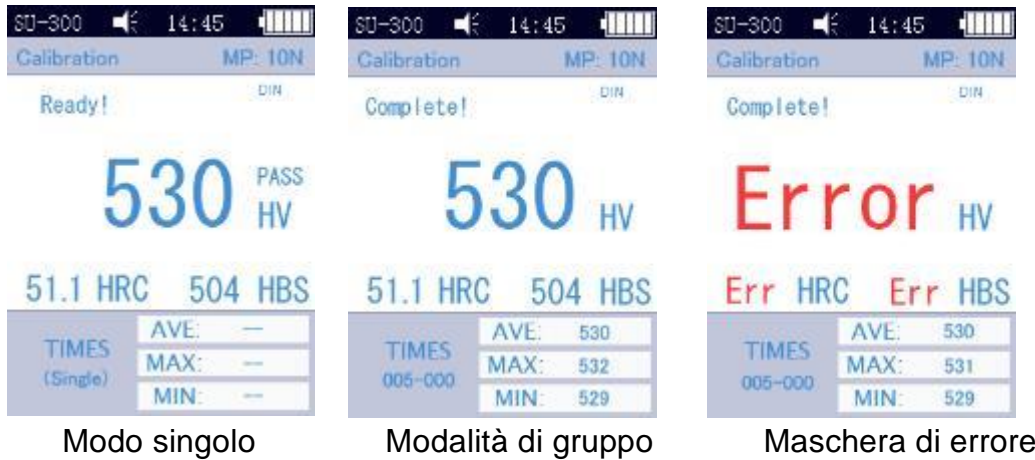

## <span id="page-13-0"></span>**5.2.2 Misurazione con un sensore motorizzato**

"Disponibile fino ad esaurimento scorte"

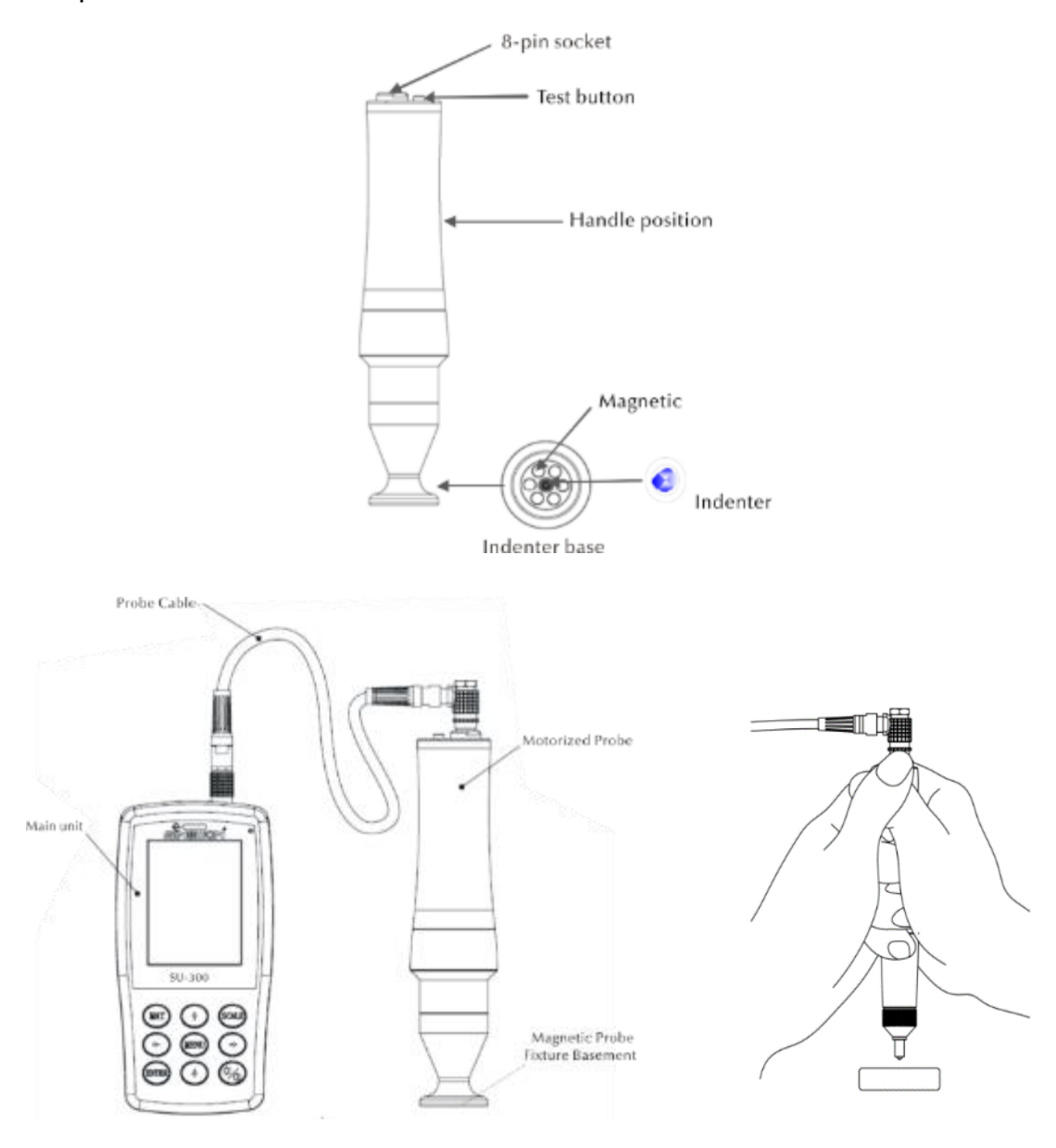

Selezionare [Menu]-[Seleziona sonda]-[Sonda motorizzata]-.

Dopo la corretta connessione, posizionare il sensore verticalmente sul pezzo di prova, quindi premere il pulsante rosso sulla parte superiore del sensore. Viene eseguito un test AUTO. Dopo 2s, un segnale acustico viene attivato dall'unità principale, il che significa che il carico di prova è scaduto. Un messaggio di stato cambiato "Loading..." appare sul display LCD. - "Prova..." - "Scarico...". Dopo lo scarico, i risultati della misurazione vengono visualizzati sul display.

Modalità gruppo: Dopo il segnale acustico, il messaggio "Ready" appare sul display, il che significa che la prima misurazione è stata completata. Poi ripetere la misurazione circa 4 volte. Dopo la quinta misurazione, due segnali acustici vengono attivati dall'unità principale e il messaggio "Complete" appare sul display in alto a sinistra, il che significa che sono state effettuate 5 misurazioni in questo gruppo. Le visualizzazioni dei possibili risultati si trovano nella sezione [5.2.2\(](#page-13-0)005-000 è il valore medio del gruppo di prova).

Il risultato della misurazione viene salvato in [Memory settings] →[Data overview], dove tutti i risultati del test possono essere selezionati usando i tasti freccia [↑] e [↓].

Modalità test singolo: Dopo il segnale acustico, il messaggio "Ready" appare sul display, il che significa che la prima misurazione è stata completata. Il risultato del test viene salvato in [Impostazioni di memoria] →[Panoramica dei dati], dove tutti i risultati del test possono essere selezionati con i tasti freccia [↑] e [↓].

Importante! Con i campioni di prova non magnetici, tenere il sensore saldamente per aumentare la precisione di misurazione.

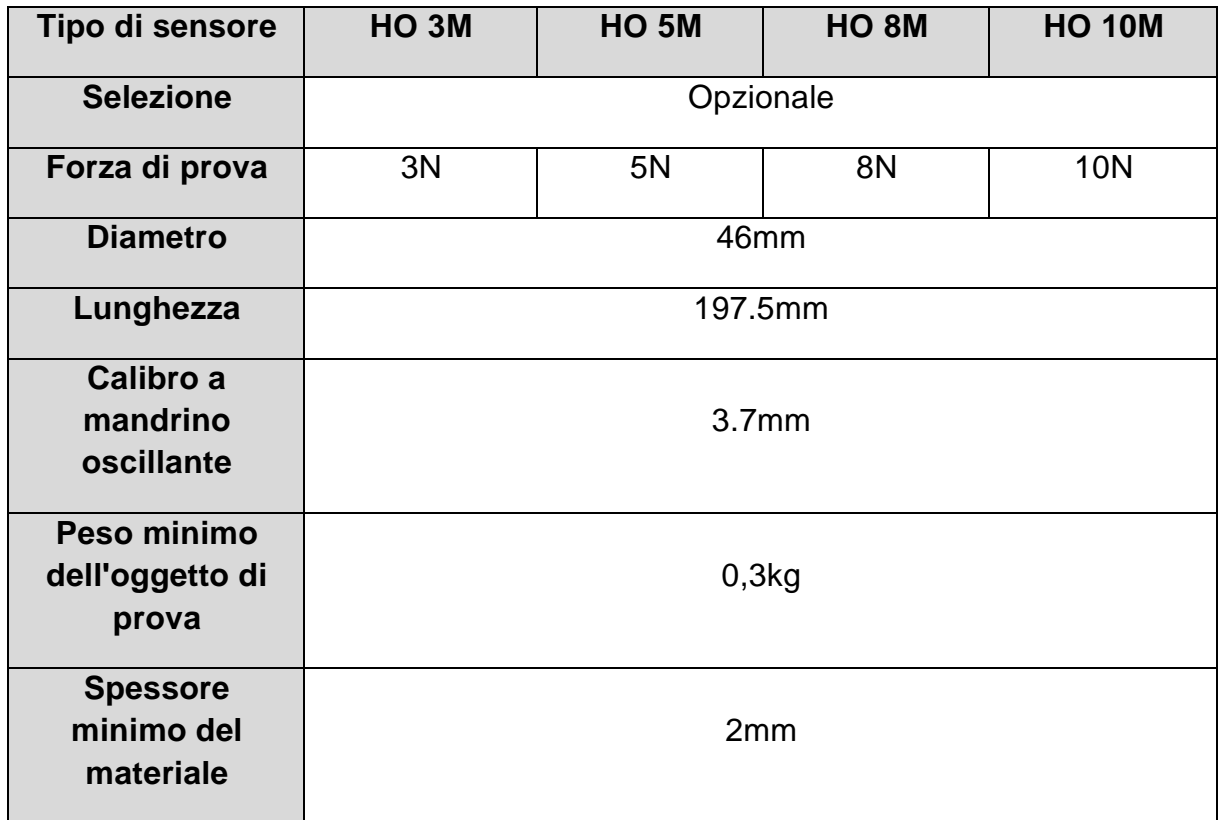

#### **5.2.3 Misurazione con un sensore portatile**

Selezionare [Menu]-[Seleziona sonda]-[Sonda manuale]-.

Tenere la parte centrale del sensore, tenere il sensore **perpendicolare** alla superficie del provino, poi premere uniformemente il sensore contro il provino in posizione verticale fino a quando la sua copertura protettiva tocca la superficie del provino. Mantenere il sensore in questa posizione per 2 s fino a quando viene attivato un segnale acustico. Il segnale significa che il sensore e il provino sono disaccoppiati. Il valore misurato viene visualizzato sul display.

Modalità gruppo: Dopo il segnale acustico, il messaggio "Ready" appare sul display, il che significa che la prima misurazione è stata completata. Poi ripetere la misurazione 4 volte. Dopo la quinta misurazione, due segnali acustici vengono attivati dall'unità principale e il messaggio "Complete" appare sul display in alto a sinistra, il che significa che sono state effettuate 5 misurazioni in questo gruppo. I risultati possono essere trovati nella sezione [5.2.2\(](#page-13-0)005-000 è il valore medio per il gruppo di prova).

Il risultato della misurazione viene salvato in [Memory settings]→[Data overview], dove tutti i risultati del test possono essere selezionati usando i tasti freccia [↑] e  $[1]$ .

Modalità test singolo: Dopo il segnale acustico, il messaggio "Ready" appare sul display, il che significa che la prima misurazione è stata completata. Il risultato del test viene salvato in [Impostazioni di memoria]  $\rightarrow$  [Panoramica dei dati], dove tutti i risultati del test possono essere selezionati con i tasti freccia [↑] e [↓].

In caso di errore di funzionamento, il messaggio "Error" appare sul display, vedi sezione [5.2.2](#page-13-0)

Se il campo di misura viene superato o non raggiunto, il display mostra il simbolo

"↓" o "↑".

## **5.2.4 Lettura dei risultati**

Il durometro a ultrasuoni metodo UCI supporta le seguenti scale di durezza: HRC, HV, HBS, HBW, HK, HRA, HRD, HR15N, HR30N, HR45N, HS, HRF, HR15T, HR30T, HR45T, HRB.

Dietro il valore numerico della durezza c'è il simbolo della misura UCI, HV (UCI) nel metodo Vickers, con un'indicazione numerica del carico di prova in kgf. Esempio: 446 HV(UCI) 10 = durezza UCI è 466 con un carico di prova di 10 kgf. Se i valori numerici sono visualizzati con una scala diversa, sono memorizzati analogamente come 45 HRC(UCI) o 220 HBW (UCI) grazie alla calibrazione.

## **6 Precauzioni speciali**

Prima di cambiare il sensore, spegnere l'unità principale, poi: tenere il sensore perpendicolare alla superficie del campione durante la misurazione.

Se il dispositivo non viene utilizzato per un periodo di tempo più lungo, deve essere ricaricato prima di essere utilizzato di nuovo.

Per annullare la programmazione speciale di una misurazione, premere il tasto [MENU]. Per riavviare la misurazione, premere il tasto [ENTER].

Se il sensore o l'unità principale sono collegati a un cavo dati, procedere secondo le procedure di cui sopra, farlo combaciare con la scanalatura e poi inserirlo con attenzione. Altrimenti il pin interno del connettore collegato al cavo dati può essere piegato e danneggiato. Un test consiste in 5 misurazioni su un'area di circa 645 mm². Se il materiale da testare è valutato come non omogeneo, sono necessarie diverse misurazioni come parte di una prova.

Dato che il durometro a ultrasuoni è un dispositivo di precisione, è necessario prestare particolare attenzione alla sua gestione sicura durante la misurazione. Nessuna parte del durometro a ultrasuoni deve essere sottoposta a carichi d'urto. Il fatto che la gestione sia corretta o meno è decisivo per la precisione della misurazione. La gestione corretta richiede l'uso di entrambe le mani per tenere il sensore e per applicare un carico perpendicolare al campione. Per evitare di cambiare la pressione, assicurarsi che le mani non scivolino o tremino. Per evitare di graffiare il campione da parte del sensore e il sensore stesso, il sensore deve essere sollevato verticalmente dopo ogni misurazione.

Temperatura: la temperatura del provino può essere decisiva per i risultati della misurazione della durezza secondo il metodo UCI. Tuttavia, se il sensore è esposto a una temperatura più alta solo per la durata della misurazione, le misurazioni a una temperatura superiore a quella ambiente sono possibili senza influenzare le prestazioni del durometro a ultrasuoni.

## **7 Maneggio**

#### **7.1 Maschere e pulsanti**

#### **7.1.1 Maschere di menu**

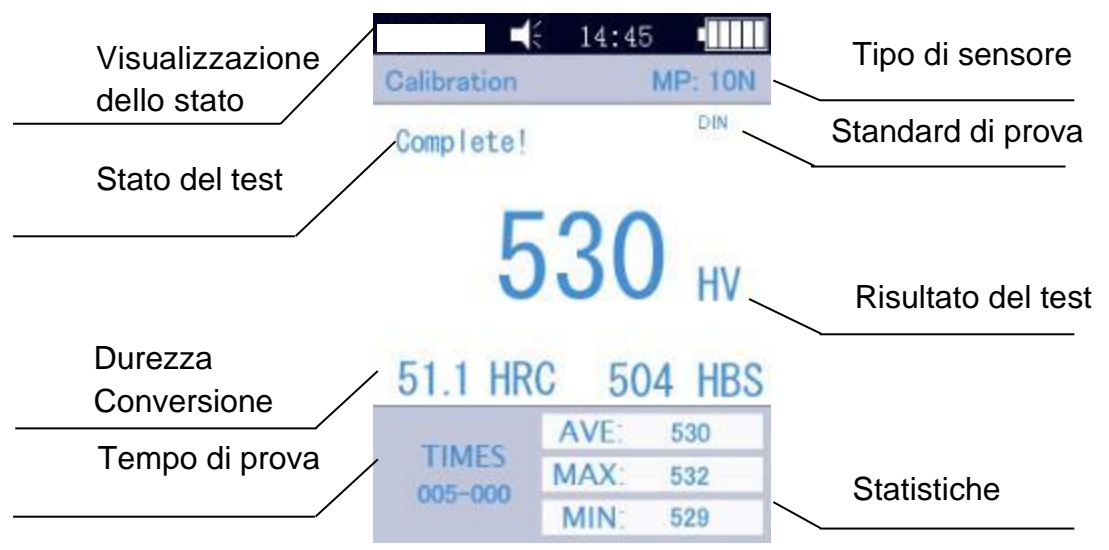

Le schermate del menu contengono la visualizzazione dello stato, le informazioni sul modello, le informazioni sulla calibrazione, la visualizzazione del test, l'elenco dei risultati e l'elenco delle informazioni sui risultati del test, come mostrato nella Fig.6- 3.

Indicazione del Display: modello, cicalino, tempo di sistema, batteria.

\* Sensore: Designazione del gruppo di calibrazione; MP:10N sta per il sensore motorizzato con una forza di prova di 10 N. Se un sensore portatile è collegato, viene visualizzato automaticamente.

\* Informazioni sul test: viene visualizzato lo stato del test "Load", "Test", "Relief", "Ready", "Complete".

Standard di prova: ASTM, DIN 18265, GB/T 1172。

Risultati del test: viene visualizzato il valore di durezza

Conversione della durezza: vengono visualizzati i risultati della conversione della durezza.

Tempo di prova: in modalità gruppo, il tempo di prova viene visualizzato:005-000 (sta per valore medio basato su 5 misurazioni).

Statistiche: vengono visualizzati i valori MAX e MIN e i valori medi.

#### **7.1.2 Tasti operativi**

#### **MAT:**

• Inizio del processo di calibrazione nella maschera di calibrazione; selezione del gruppo di calibrazione nella maschera di calibrazione; abbreviazione alla maschera di calibrazione nella maschera principale

UNIT

**MAT** 

#### **UP:**

• Movimento verso l'alto o aumento

#### **UNIT:**

• Cambiare l'unità di misura dell'indicatore

#### **LEFT:**

• Spostare a sinistra, regolare la luminosità del display - più scuro

#### **MENU:**

• Conferma nella maschera principale così come nella maschera di calibrazione; in altre maschere di menu e serve per tornare alla maschera precedente.

#### **RIGHT:**

• Spostare a destra, regolare la luminosità del display - più luminoso

#### **ENTER:**

• Inizio della misurazione nella maschera principale; serve come conferma nelle altre maschere

#### **DOWN** :

• Movimento verso il basso o abbassamento

#### **SLEEP:**

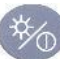

• Premere e tenere premuto - Passaggio alla modalità sleep

#### **7.2 Impostazioni del test**

Premere i tasti [MENU] e selezionare il sottotitolo [Test setup] per richiamare la schermata delle impostazioni di test.

**Scala di durezza: Selezionare** la scheda [Hardness Scale] per poter selezionare la scala di durezza desiderata. Premere il tasto [ENTER] per confermare.

L'operatore può mostrare o nascondere le scale di durezza comunemente usate come desiderato.

**Numero di test:** Selezionare la scheda [Measurement No.] e premere i tasti [←] e [↓] per accorciare o i tasti [→] e [↑] per prolungare il tempo di test, quindi premere il tasto [ENTER] per confermare e il tasto [MENU] per uscire dalla schermata.

**Tolleranza d'errore:** Selezionare la scheda [Tolleranza d'errore] per impostare la deviazione ammissibile in modalità singola, premere il tasto [↑] o [↓] per selezionare l'opzione MAX/MIN, quindi premere il tasto [ENTER] per entrare nella schermata di impostazione e impostare i valori MAX e MIN. Se il risultato del test supera l'intervallo consentito, appare un indicatore rosso "failed". Altrimenti, appare il messaggio "pass". Quanto sopra vale solo per la modalità singola.

**Modalità Batch:** Selezionare la scheda [Batch Mode] e premere ON per attivare la modalità singola o OFF per attivare la modalità media, premere [ENTER] per confermare.

Per esempio, quando si calcola il valore medio, i valori misurati più grandi e più piccoli vengono eliminati dalle 5 misurazioni di questo dispositivo, lasciando 3 valori misurati. Questi tre vengono aggiunti e il risultato viene diviso per 3. Il valore risultante è il valore medio

**Tempo di prova:** Selezionare la scheda [Tempo di prova] e usare [←] [↓] [→] [↑] per impostare il tempo di prova desiderato, poi premere il tasto [ENTER] per confermare e il tasto [MENU] per uscire dalla schermata. Più basso è il valore, più alta è la velocità. Secondo il principio generale, se la forza di prova è alta, impostare un valore più alto.

**Standard di conversione:** vengono applicati 3 standard:

- 1) ASTM E 140-2005;
- 2) DIN 18265;
- 3) AR/T1172-1999;

#### **7.3 Impostazioni di sistema**

Premere i tasti [MENU] e selezionare la sottovoce [Impostazioni] per accedere alla schermata delle impostazioni del test.

**Suono:** Selezionate la scheda [Key tone] e usate i tasti [↑] e [↓] per selezionare l'opzione ON/OFF desiderata; se impostata su "OFF", tutti i suoni sono spenti.

**Gestione della batteria:** Selezionate la scheda [Gestione della batteria] e usate i tasti [↑] [↓] per selezionare l'opzione ON/OFF desiderata. Con l'opzione ON, il dispositivo si spegne automaticamente (come durante la carica) se non viene eseguita alcuna operazione entro 5 minuti. Con l'opzione OFF, il dispositivo rimane sempre in modalità standby fino all'esaurimento della batteria (il dispositivo deve essere spento manualmente).

**Retroilluminazione:** usare i tasti [←] e [→] per impostare l'intensità della luce desiderata.

Importante. L'intensità della luce può anche essere regolata in altre maschere usando i tasti  $[(-] [\rightarrow].$ 

**Imposta la data e l'ora:** Selezionate la scheda [Data] e impostate la data e l'ora con  $\lceil \uparrow \rceil$   $\lceil \downarrow \rceil$  o  $\lceil \leftarrow \rceil$   $\lceil \rightarrow \rceil$ .

**Versioni in lingua**: Selezionate la scheda [Lingua] e usate [↑] [↓] per selezionare la versione di lingua desiderata (tedesco, inglese, francese, italiano, spagnolo). Premere il tasto [MENU] per annullare l'operazione.

**Ripristinare le impostazioni di fabbrica**: Selezionare la scheda [Impostazioni di fabbrica] e inserire la password "888888". Premere il tasto [MENU] per annullare l'operazione.

Il ripristino delle impostazioni di fabbrica permette di cancellare i dati di calibrazione, le impostazioni di test e le impostazioni di sistema. Questa opzione deve essere usata solo in casi speciali.

#### **7.4 Impostazioni della memoria**

Premere [MENU] e selezionare la sottovoce [Save Settings] per visualizzare la schermata Memory Settings.

**Auto Save**: Selezionare la voce [Auto Save] e usare i tasti [↑] [↓] per selezionare l'opzione ON/OFF; se ON, i dati di misurazione vengono salvati automaticamente.

**Visualizzazione dei risultati:** Si può accedere alla scheda [Show Result] in due modi:

- Nella schermata principale, premere i tasti [↑] o [↓].

- Premere il tasto [MENU] e selezionare la scheda [Save settings], quindi selezionare la scheda [Display result].

Ecco come:

- 1) Usare i tasti [↑] [↓] per passare da un valore di misurazione all'altro.
- 2) Premere il tasto [MAT] per cercare una posizione.
- 3) Premere il tasto [ENTER] per visualizzare i risultati dettagliati del test, 3 pagine in totale, da sinistra a destra. Usare i tasti [←] [→] per passare da una pagina all'altra.

Importante. Sensore: "MP"= sensore motorizzato

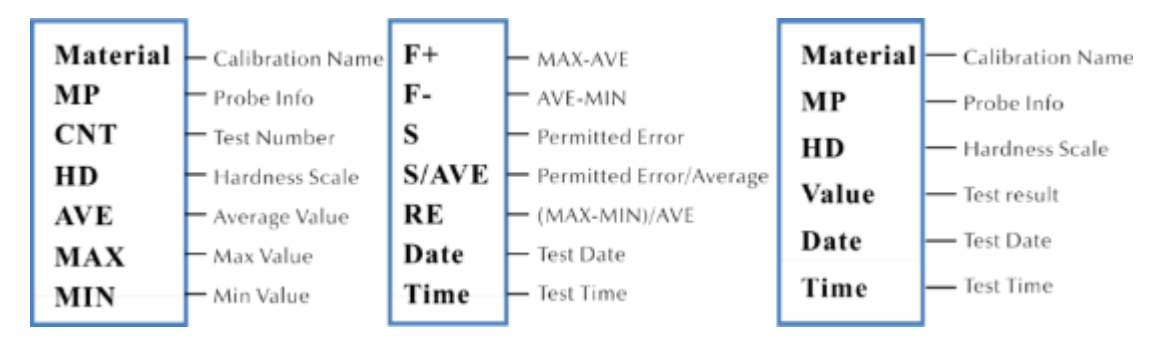

"HP"= sensore portatile

**PC collegato:** Selezionate la scheda [Connected] e attivate o disattivate la modalità con [↑] [↓]. I risultati del test vengono inviati al computer tramite l'iperterminale.

**Cancellazione parziale:** Selezionate la scheda [Delete Parts]. Per cancellare i risultati dei test selezionati, premere [ENTER] per selezionare le restristrazioni da cancellare, quindi premere [UNIT] per cancellarli.

**Cancellazione completa:** Selezionare la scheda [Delete All] e premere [ENTER] per accedere alla schermata di stampa, apparirà una finestra di dialogo. Premere [ENTER] per cancellare tutti i risultati del test.

#### **7.5 Impostazioni di stampa**

Premere i tasti [MENU] e selezionare il sottotitolo [Print settings] per richiamare la schermata di trasmissione dei valori misurati.

**Dispositivi di stampa:** Selezionare la scheda [Bluetooth/USB] e premere [ENTER] per entrare nella schermata di stampa e selezionare l'opzione di stampa desiderata: Bluetooth o USB

**Impostazioni Bluetooth**: Selezionare la scheda [Bluetooth] per cercare un dispositivo wireless, premere [ENTER] per selezionare il dispositivo Bluetooth desiderato, quindi selezionare la conferma e premere nuovamente per stabilire una connessione.

**Parti di stampa:** Selezionare la scheda [Print Parts] per entrare nella schermata di stampa dei risultati selezionati, quindi premere il tasto [ENTER] per selezionare le letture desiderate da stampare. Premere il tasto [UNIT] per stampare i record.

**Stampa tutto:** Selezionate la scheda [Print All] e premete [ENTER] per accedere alla schermata di stampa, quindi selezionate l'opzione "Send to print".

La funzione di stampa è usata per inviare i risultati dei test al computer tramite l'iperterminale.

#### **7.6 Taratura**

Premere i tasti [MENU] e selezionare la sottovoce [Calibration Option] per visualizzare la schermata Memory Settings.

**Eseguire la calibrazione.** Selezionare la scheda [Perform calibration] e selezionarla con i tasti [↑] [↓], poi premere il tasto [MAT] per confermare (la calibrazione deve essere eseguita prima della misurazione). Poi premere i tasti [↑] [↓], selezionare il gruppo di taratura e premere il tasto [UNIT] per cancellare ile registrazioni di taratura.

Importante! Premere il tasto [MAT] sulla schermata principale per richiamare la schermata di calibrazione.

#### **Motivi per eseguire la calibrazione:**

a) Se, durante il collaudo del tester, si riscontra che le letture, sebbene stabili, si discostano dai valori nominali su blocchi di riferimento della durezza

b) Dopo un lungo periodo di non utilizzo (più di 3 mesi)

c) Dopo un uso intensivo (oltre 200.000 misurazioni con il sensore a ultrasuoni)

d) In caso di cambiamento delle condizioni operative essenziali (temperatura ambiente, umidità, ecc.)

## **7.6.1 Impostazioni di calibrazione**

#### **Preparazione per la calibrazione**

Nella schermata principale, selezionare il tasto [MENU] per entrare nella schermata di impostazione della calibrazione, selezionare l'opzione di calibrazione desiderata, quindi premere il tasto [ENTER] per entrare nella schermata. Poi richiamate lo schermo [Perform Calibration].

**Modifica del nome di calibrazione:** premere i tasti [↑] [↓], selezionare l'opzione "Materiale", il nome "Calibrazione" è usato per l'impostazione predefinita. Il segno rosso indica che la selezione è già stata fatta. Poi premere il tasto [ENTER] per entrare nella schermata di modifica, e premere il tasto [MAT] per confermare o il tasto [UNIT] per cancellare.] Poi premere il tasto [ENTER] per tornare alla schermata di modifica. Viene inserito il nome della calibrazione.

**Immissione dei valori nominali:** secondo la Fig. 7-9-3, premere il tasto [UNIT] per selezionare la scala desiderata. Poi premere i tasti [↑] [↓] per selezionare l'opzione "Normale". Poi inserire il valore nominale secondo la piastra di riferimento della durezza.

Il valore nominale può essere inserito prima o dopo la calibrazione.

**Procedura di calibrazione:** Dopo gli interventi di cui sopra eseguiti, premere il pulsante [MAT] per entrare nella schermata di test (il messaggio "Si prega di effettuare 5 misurazioni per ottenere il valore medio "...) sarà visualizzato. Assicurarsi che il sensore tocchi verticalmente la piastra di riferimento della durezza (per il sensore motorizzato, premere il pulsante rosso). Nel caso del sensore portatile, tenerlo saldamente in modo che tocchi il blocco di riferimento della durezza.

#### **Procedura di calibrazione del sensore portatile:**

Tenere il sensore per abbassarlo lentamente in verticale sulla piastra di riferimento della durezza quando il display mostra lo stato 'Testing - ready'. Se il sensore viene premuto durante il test, quando si attiva un segnale acustico, ciò significa che il processo di scarico è stato avviato. Il sensore non deve poi essere spostato fino a quando il display mostra 'Done'. Questo significa che il processo di test è stato completato. Il risultato viene visualizzato sotto Media. La misurazione deve poi essere ripetuta 4 volte in punti diversi. Non appena si sentono due segnali acustici "di...", sul display appare il messaggio che la calibrazione è stata completata.

Importante! Dopo aver eseguito 5 misurazioni, i risultati non sono ancora memorizzati. Pertanto, non premere il tasto [SCALE]. Questo tasto è usato per selezionare la scala di durezza. Dopo aver premuto questo tasto, l'impostazione della scala di durezza e l'impostazione di calibrazione vengono cancellate. Perciò è importante confermare la scala di durezza prima della calibrazione.

#### **Impostazioni del gruppo quando si salva la calibrazione**

Se i valori "Material" e "Normal" sono inseriti prima della calibrazione, una finestra di dialogo "Is it ok about calibration?" appare sul display. Questo viene salvato con il tasto di conferma.

Se il valore nominale non è stato inserito prima della calibrazione, sarà inserito automaticamente dopo 5 misurazioni, proprio come il valore medio. Una finestra di dialogo "poi inserire il normale per finire la calibrazione" appare sul display. Poi inserire il valore nominale secondo il blocco di riferimento della durezza. Se il valore medio si discosta leggermente dal valore nominale e non supera l'intervallo di errore consentito, è possibile utilizzare il valore nominale automatico. Poi premere il tasto [MAT] per confermare.

Dopo aver salvato la calibrazione, questa calibrazione sarà elencata nell'opzione di calibrazione. La seguente calibrazione sarà basata su questa calibrazione.

Queste misure devono essere eseguite da un tecnico altamente qualificato e l'errore di misurazione deve essere conforme ai requisiti secondo la norma DIN50159 in caso di test con il blocco di riferimento della durezza (per i dettagli vedere la sezione 7.10).

**Annullamento della calibrazione:** Per annullare la calibrazione, premere il tasto [MAT]. La finestra Exit Correction? appare sullo schermo. Prima confermate il messaggio e poi premete il tasto [ETR]. Questo annulla la calibrazione.

## **Commenti:**

- Nella schermata di calibrazione, premere prima il tasto [MAT], poi posizionare il sensore verticalmente sulla piastra di riferimento della durezza, e se non c'è reazione, lasciare il sensore in posizione e premere nuovamente il tasto [MAT]. Poi eseguire 6 misurazioni.
- Se il simbolo ↑ appare sul display, significa che il valore di durezza supera il valore massimo della scala di durezza. Se il simbolo ↓ appare sul display, significa che il valore di durezza è inferiore alla scala di durezza selezionata.

#### **7.6.2 Impostazioni opzionali**

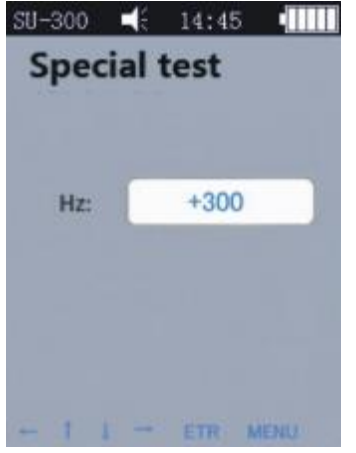

Nei test pratici, alcuni materiali possono superare l'intervallo di durezza. Si può quindi regolare la compensazione della frequenza (-1000 Hz ~ +1000 Hz) per eseguire la misurazione. Per fare la regolazione, premere i tasti freccia, poi premere il tasto [ETR] per fare la modifica.

Dopo aver regolato la frequenza, è necessario richiamare lo schermo di calibrazione e creare un nuovo gruppo di calibrazione. In seguito si può controllare il valore della durezza.

Questa calibrazione può essere usata solo una volta (per certi materiali).

#### **7.7 Deviazione ammissibile e ripetibilità**

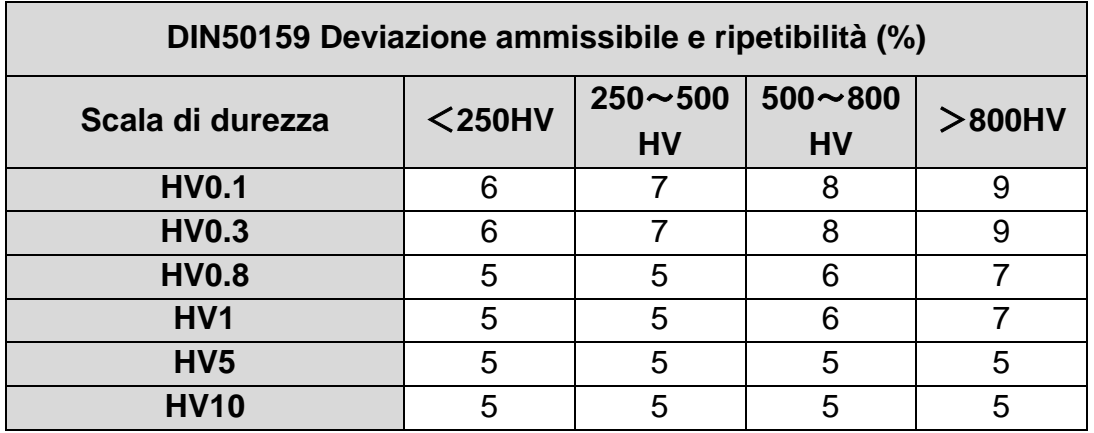

## **7.8 Batteria**

Una batteria ricaricabile (4,2 V, 4800 mAh) è installata nell'unità principale. Quando la batteria è scarica, nell'angolo in alto a destra appare un simbolo  $\Box$  che invita a ricaricare la batteria. Collegare l'alimentatore alla presa dell'apparecchio e la spina alla rete 220 V. Il processo di ricarica completa il richiede 8 ore, ma non meno di 4 ore per processo di ricarica. Quando la carica è completa in nell'angolo in alto a destra dello schermo principale appare un'icona che invita a scollegare l'alimentazione.

## **7.9 Trasmissione dei dati**

Scarica il driver CH340 (driver USB) sul computer. Collegare il dispositivo al computer con un cavo dati. Per fare questo, usate la presa a 4 pin del dispositivo e l'host del computer.

Nel sistema operativo Win XP, seleziona Start -> programma -> accessorio -> comunicazione -> iper terminale, poi crea una nuova connessione e assegnale un nome. Selezionate la porta COM e impostate il parametro baud rate a 9600. Non c'è bisogno di cambiare altre impostazioni.

Nel sistema operativo win7 l'opzione "hyper terminal" non è disponibile. Dopo aver installato tale opzione, assicuratevi che il parametro baud rate sia impostato a 9600. Non c'è bisogno di cambiare altre impostazioni.

A) Richiamare la schermata delle impostazioni di stampa - Print selected results / Print all results, poi i dati possono essere inviati al computer.

B) Se la modalità ONLINE è ON e la connessione "hyper terminal" è stabilita, ogni risultato del test è immediatamente inviato al computer.

## **8 Manutenzione**

9.1 Prima e dopo l'uso, pulire la parte della testa del sensore con un panno non tessuto leggermente imbevuto di alcol. Dopo le misurazioni, l'unità di visualizzazione e la superficie del sensore devono essere puliti dallo sporco con un panno pulito.

9.2 Dopo un lungo periodo di non utilizzo, la batteria deve essere ricaricata.

9.3 Quando il dispositivo non è in uso, il sensore deve essere coperto con un coperchio di protezione. Il penetratore di diamante è duro e tagliente e può essere facilmente danneggiato dall'impatto. L'unità di visualizzazione e gli accessori devono essere conservati nella valigetta di trasporto.

## **9 Garanzia**

10.1 La garanzia per l'unità di visualizzazione è di 2 anni e copre solo i difetti qualitativi. Gli accessori sono esclusi dalla protezione della garanzia. Si prega di controllare la lista di imballaggio del dispositivo.

10.2 Se il dispositivo deve essere riparato, si prega di allegare una copia della fattura con il dispositivo.

## **10 Stoccaggio/Trasporto**

Il dispositivo deve essere conservato in un luogo privo di vibrazioni, corrosione, umidità e polvere. La temperatura e l'umidità standard devono essere mantenute. Prima di trasportare il dispositivo, deve essere messo nella sua valigetta di trasporto per evitare possibili danni.

Annotazione: Per visualizzare la dichiarazione CE, cliccare sul seguente link: <https://www.kern-sohn.com/shop/de/DOWNLOADS/>